# **Análisis de vulnerabilidades web con OWASP**

Gabriela García Líder OWASP Capítulo Ciudad de México 06 de octubre, 2023

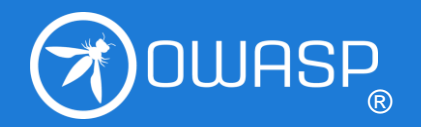

**OWASP FOUNDATION**

# Agenda

- 1. ¿Qué es OWASP?
- 2. OWASP Projects.
- 3. Conceptos básicos.
- 4. Laboratorio.

### 1. ¿Qué es? **OWASP**

- ✓ **O**pen **W**orldwide **A**pplication **S**ecurity **P**roject.
- ✓ Fundación sin fines de lucro cuyo objetivo es mejorar la **seguridad** del **software**. Arrancó el 1ro de Diciembre, 2001.
- ✓ ¿Cómo?
	- ❑ Mediante sus **proyectos** de software de **código abierto** lidereados por su **comunidad**,
	- ❑ sus miembros,
	- ❑ sus **Capítulos** y **eventos** locales e internacionales.
- ✓ Todos los Proyectos, Documentos, Herramientas, Foros Y Capítulos son **gratuitos** y abiertos a todo interesado en fortalecer la seguridad de aplicaciones.

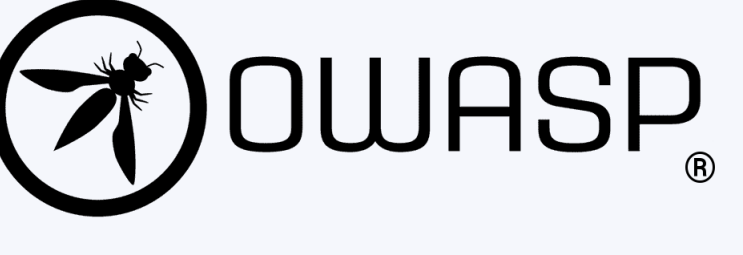

### 1. ¿Qué es? OWASP Capítulos

- ✓ Los Capítulos locales buscan conformar comunidad de profesionales de seguridad informática en todo el mundo.
- ✓ Dirigidos por líderes locales conforme a políticas bien establecidas - [Política de](https://owasp.org/www-policy/operational/chapters) [los capítulos](https://owasp.org/www-policy/operational/chapters).

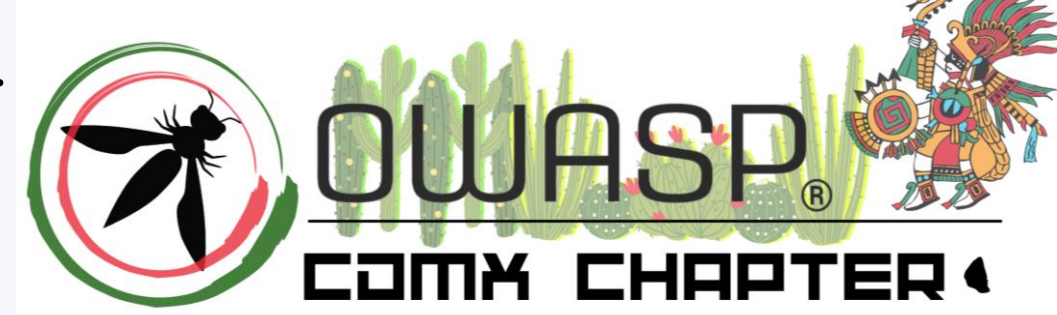

- ✓ Desarrollan y educan a través de eventos y reuniones alrededor del mundo.
- ✓ Existe alrededor de 300 Capítulos.
- ✓ En México hay 4: Aguascalientes, Ciudad de México, Querétaro y Rivera Maya.

### 1. ¿Qué es? OWASP Projects

- Los OWASP *projects* son proyectos de **código abierto** y construidos por miembros de la **comunidad de voluntarios**.
- Existen proyectos de herramientas (*Code Projects*) y de documentación (*Documentation Projects*).
- Actualmente, iel inventario tiene 302 proyectos!
- Para mayor detalle de todos los OWASP *projects*, visitar <https://owasp.org/projects/>

### 2. OWASP Projects OWASP Projects relacionados

#### **Proyectos de herramientas**.

- Dependency check.
- ✓ Juice Shop.

#### **Proyectos de documentación**.

✓ **Web** Security Testing Guide (465pp) – [Enlace.](https://owasp.org/www-project-web-security-testing-guide/)

Guía de cómo aplicar la Metodología de Revisión de OWASP. Basado en el enfoque de caja negra. Lista de pruebas de seguridad – método de evaluación de la seguridad mediante la validación y verificación metodológica de los controles de seguridad. Incluye reporte de hallazgos.

#### **Application** Security Verification Standard (74 pp). - [Enlace.](https://owasp.org/www-project-application-security-verification-standard/)

Marco de requisitos y controles de seguridad requeridos al diseñar, desarrollar y probar aplicaciones web y servicios web modernos. Define tres niveles de verificación de seguridad. Verificable y revisable.

**IEONE USEI** 

**MONTHS AGO** 

http://www.quickmeme.com/

### 2. OWASP Projects Más OWASP Projects relacionados

#### **✓ Automated** Threats to Web Applications (80pp) – [Enlace](https://owasp.org/www-project-automated-threats-to-web-applications/).

Estándar de facto de la industria de detección y mitigación de amenazas automatizadas web (Escaner de vulnerabilidades).

#### **✓ OWASP Top** 10:2021 (aprox. 25pp, 2017) – [Enlace](https://owasp.org/Top10/es/).

Lista los 10 principales riesgos de seguridad en aplicaciones web. Abarca las vulnerabilidades más comunes asociadas a los riesgos, medidas de prevención, escenarios de ataque de ejemplo, referencias. Principalmente para **concientización**.

#### ✓ **OWASP API** Security Top 10:2023 (aprox. 31pp, 2019) – [Enlace](https://owasp.org/www-project-api-security/).

Application Programming Interface (API). Estructura similar al OWASP Top 10. ¿Cómo saber si el API es vulnerable al riesgo?. Principalmente para **concientización**.

### 2. OWASP Projects Más OWASP Projects relacionados

#### ✓ **OWASP Top** 10 Privacy Risks:2021 – [Enlace.](https://owasp.org/www-project-top-10-privacy-risks/)

Enfocado a riesgos de privacidad en aplicaciones web y sus controles. Provee información de como implementar privacidad por diseño. ¿Como revisar si la aplicación web es susceptible al riesgo?

#### **✓ OWASP Top 10 Proactive Controls:2018 (40pp) – [Enlace.](https://owasp.org/www-project-proactive-controls/)**

Describe el top 10 de controles de seguridad que los desarrolladores deben incluir al desarrollar. Incluye descripción, mejores practices de implementación y las vulnerabilidades prevenidas.

#### $\checkmark$  Y más.

### 2. OWASP Projects Otros OWASP Projects

- OWASP Cloud-Native Application Security Top 10
- OWASP Desktop App Security Top 10
- OWASP Docker Top 10
- OWASP Low-Code/No-Code Top 10
- OWASP Machine Learning Security Top Ten
- OWASP Mobile Top 10
- OWASP TOP 10
- OWASP Top 10 CI/CD Security Risks
- OWASP Top 10 Client-Side Security Risks
- OWASP Top 10 Privacy Risks
- OWASP Serverless Top 10

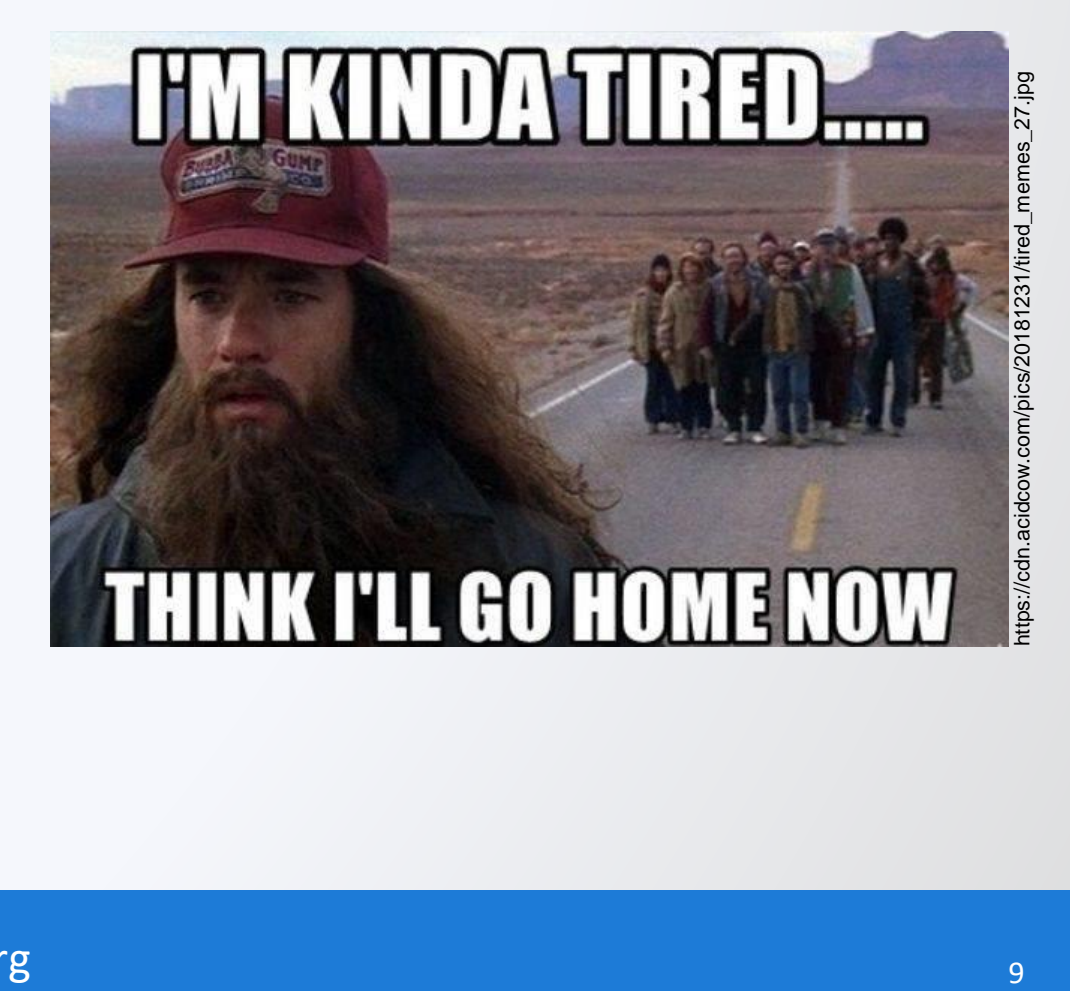

#### **OWASP FOUNDATION CONSERVANTION OWASP.org**

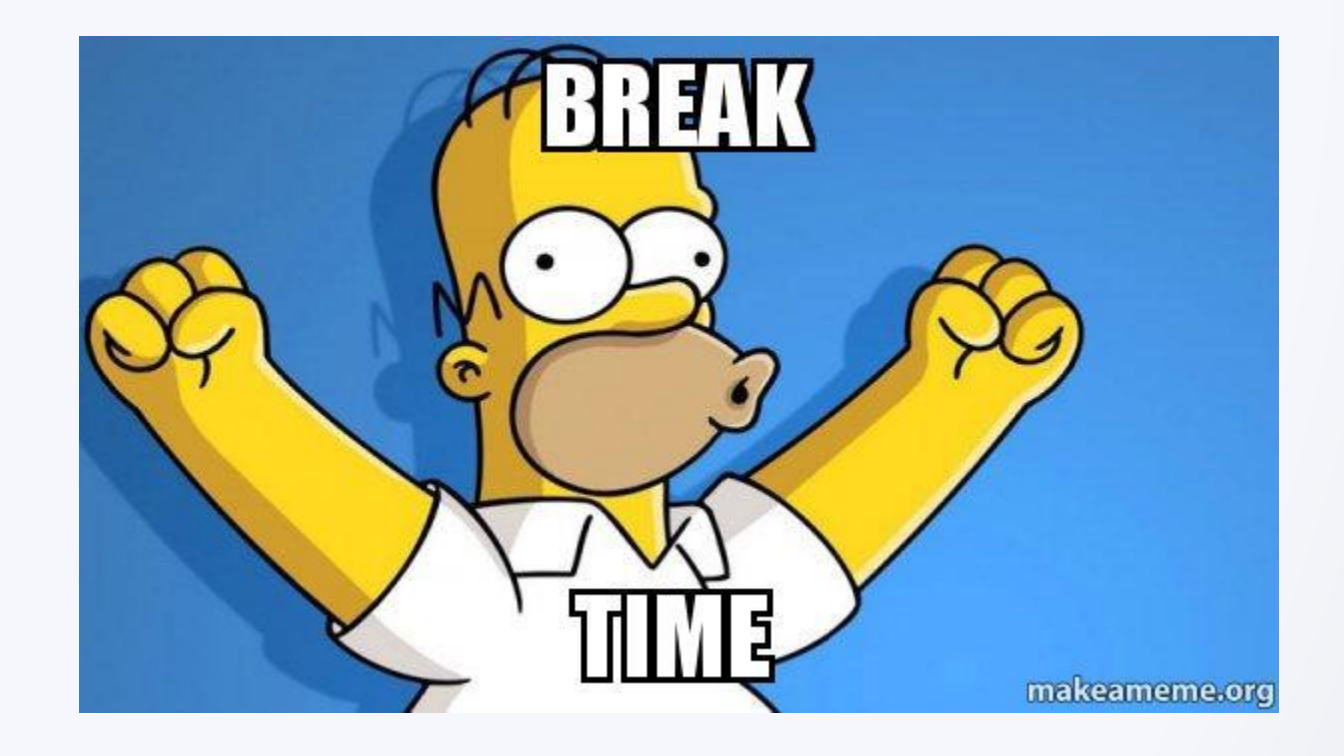

## 5 minutos

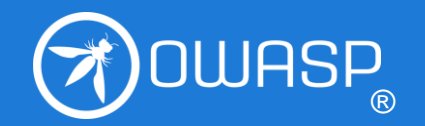

**OWASP FOUNDATION**

### 3. Conceptos básicos Pan de cada día de OWASP

#### **Vulnerabilidades:**

- ■En aplicaciones web.
- ❑En servicios web.
- ❑En *APIs.*
- ❑En dispositivos móviles.
- ❑En *firmware.*
- $\Box$ eeeeetc.

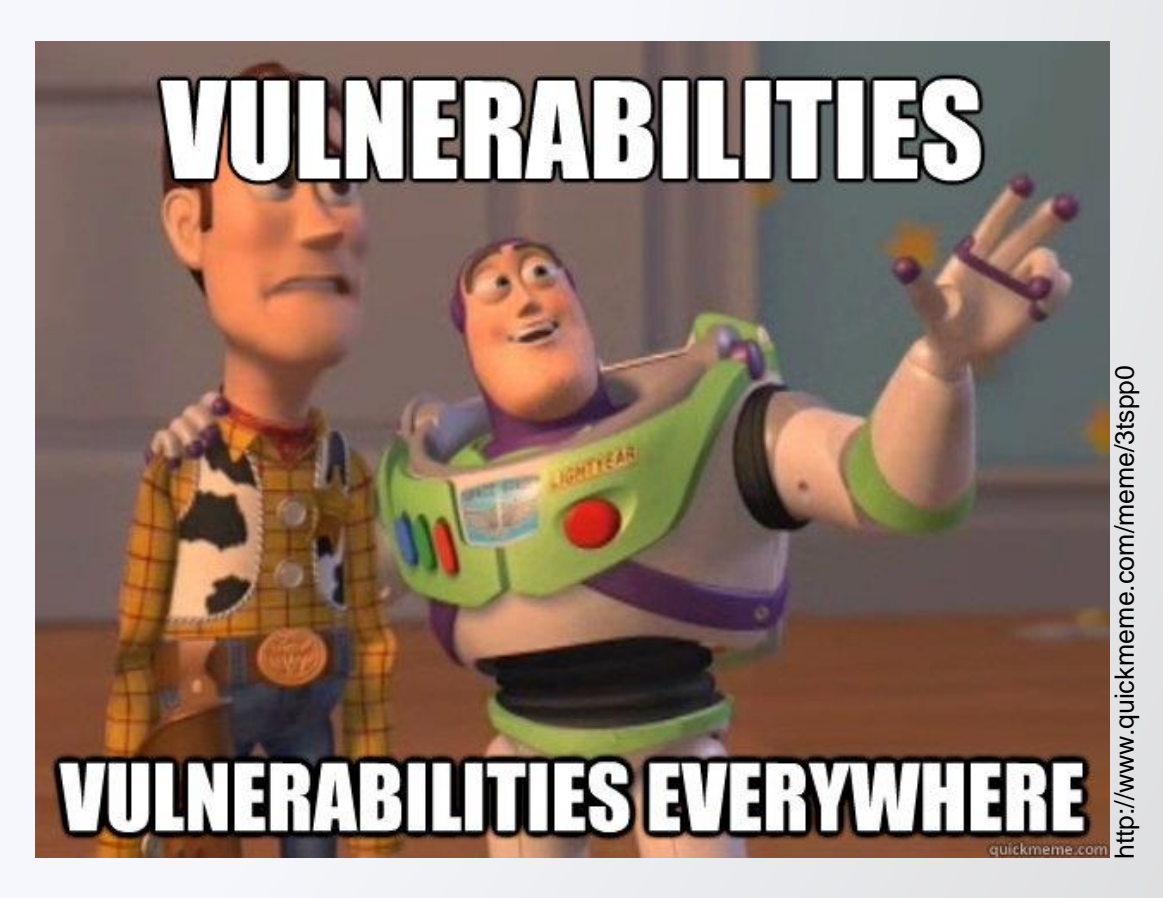

### 3. Conceptos básicos Vulnerabilidad

❖Falla, debilidad, *flag* (bandera).

- ❖¿**Dónde** puede haber vulnerabilidades? En el **diseño** de un sistema, en su **implementación**, en su **operación** o en su **administración**.\*
- ❖¿Qué se puede hacer con ella? **Explotarla** para **comprometer** los objetivos de seguridad del sistema.\*

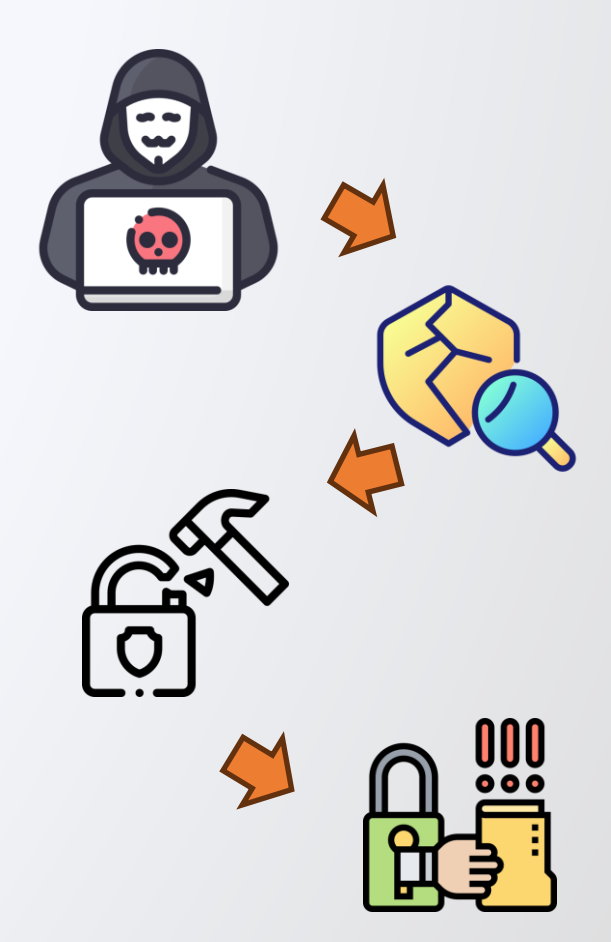

\* Fuente: Web Security Testing Guide v4.2

### 3. Conceptos básicos Análisis de vulnerabilidades

❖ Es la identificación y validación de vulnerabilidades\*.

❖ Se emplea para identificar y evaluar los riegos de seguridad que pudiera haber debido a las vulnerabilidades identificadas\*.

#### **Ejemplos de vulnerabilidades.**

- ❑ Formulario sin captcha.
- ❑ Manejo inapropiado de errores.
- ❑ Validación inapropiada de datos de entrada en un *input*.

#### **Lista de vulnerabilidades publicadas en OWASP:**

<https://owasp.org/www-community/vulnerabilities/>

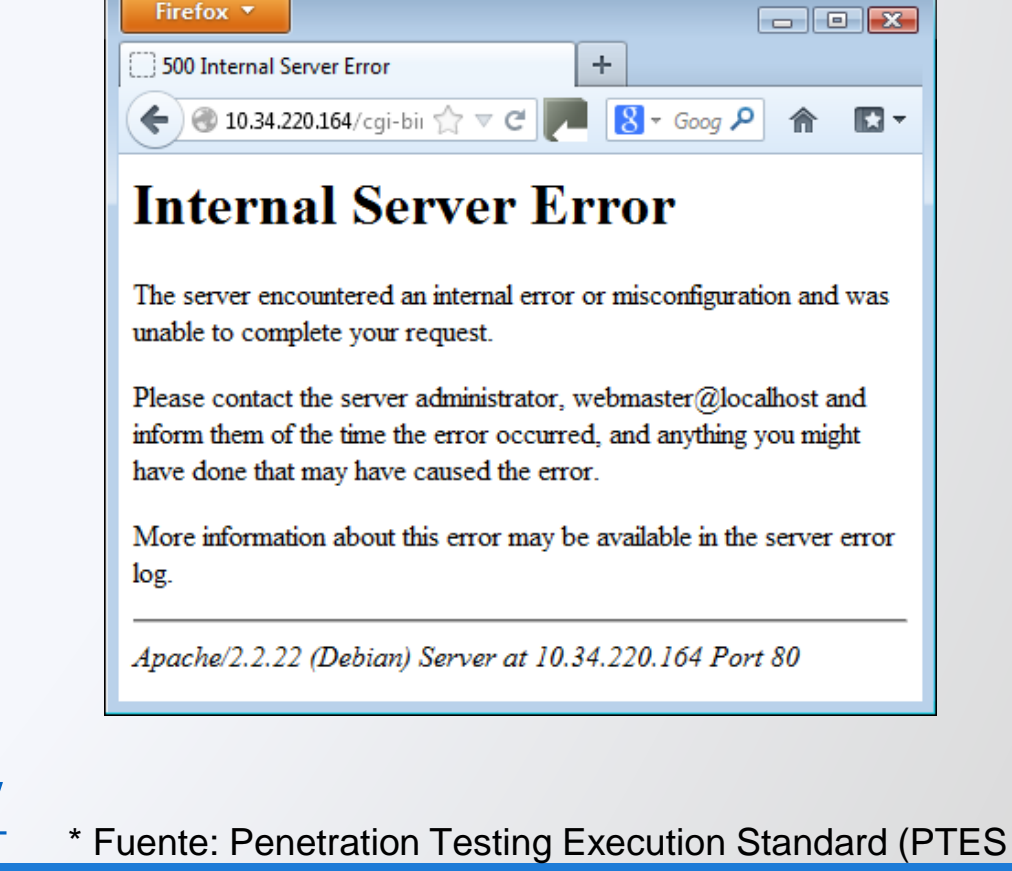

### 3. Conceptos básicos ¿Cómo hacer un AVW?

#### **Identificación.**

- ❖ Herramientas automatizadas que buscan e identifican componentes, codificaciones vulnerables conocidas.
- ❖ De forma manual.
- ◆ Mediante pruebas de seguridad Método de evaluación de la seguridad mediante la validación y verificación metodológica de los controles de seguridad\*.

#### **Validación.**

- ❖ Para reducir las vulnerabilidades identificadas a solo las válidas.
- ◆ Verificando que la vulnerabilidad es explotable. ★ Fuente: OWASP Web Security Testing Guide.

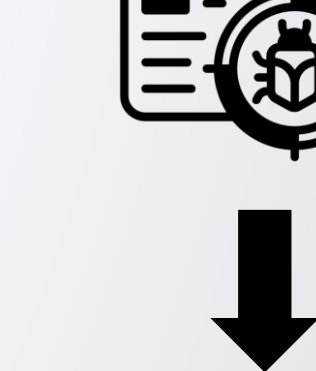

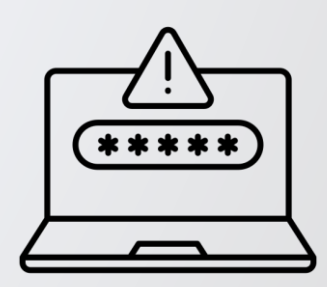

#### 3. Conceptos básicos Análisis vs Gestión de vulnerabilidades

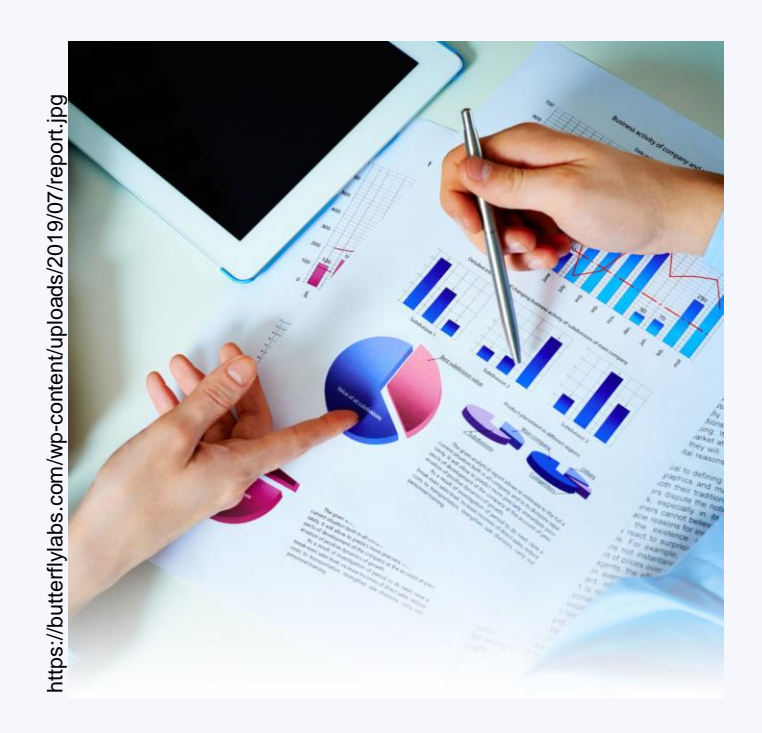

- ✓ **Análisis** también puede encontrarse como: evaluación, valoración (*Analysis*, *asessment*).
- ✓ La **gestión** (*management*) de vulnerabilidades implica detección, reporteo, remediación de vulnerabilidades y mejora continua.\*
	- OWASP Vulnerability Management Guide -[Enlace](https://owasp.org/www-project-vulnerability-management-guide/).

\* Fuente: OWASP Vulnerability Management Guide (OVMG) (2020)

#### 3. Conceptos básicos Análisis de vuln vs *Pentesting*

- ❑ Pruebas de penetración o *Pentesting* son pruebas de seguridad donde el evaluador **imita** ataques informáticos reales sobre una aplicación, sistema o red, para **identificar** formas de atentar contra los **objetivos de seguridad** del mismo\*.
- ❑ Se busca **explotar** vulnerabilidades para comprometer la aplicación, sus datos o sus recursos.
- ❑ El análisis de vulnerabilidades forma parte del *Pentesting*.
- ❑ Existen diversas metodologías de *Pentestings*.

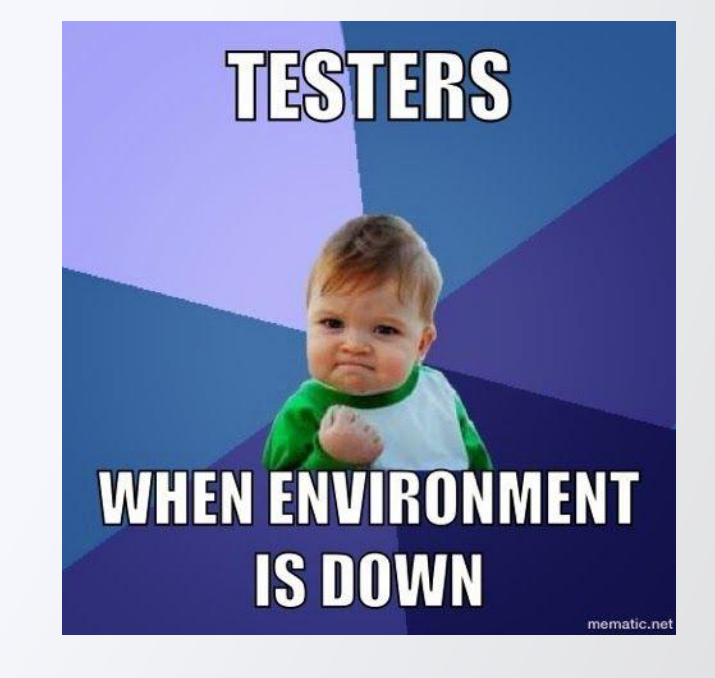

\* Fuente: https://csrc.nist.gov/glossary/term/penetration\_testing

# 4. Laboratorios

**Importante**: Contar con NodeJS 20.5 o superior y Docker Desktop 4.22 o superior, instalados.

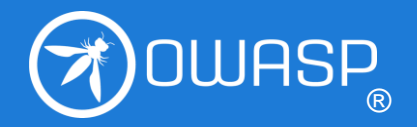

**OWASP FOUNDATION**

### 4. Laboratoris Juice Shop

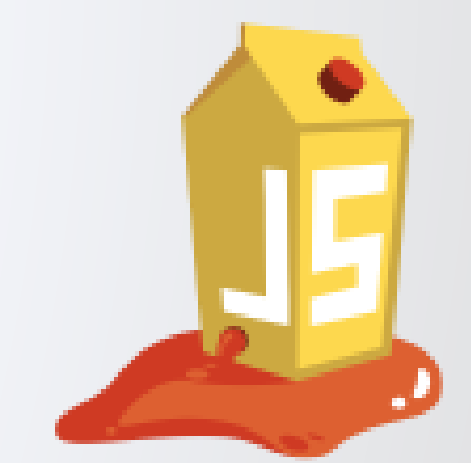

- ✓ Aplicación web intencionalmente vulnerable.
- ✓ Es lo opuesto a las "mejores prácticas" de seguridad para los desarrolladores web.
- ✓ Más de **105 retos**, diferentes niveles de dificultad.
- ✓ Puede usarse como *target* de herramientas de seguridad, para *CTFs*.
- ✓ Abarca diversos riesgos o tipos de vulnerabilidades\*.
- ✓ Documento detallado en formato PDF (422pp) u *online* [Enlace](https://pwning.owasp-juice.shop/).

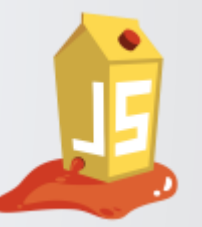

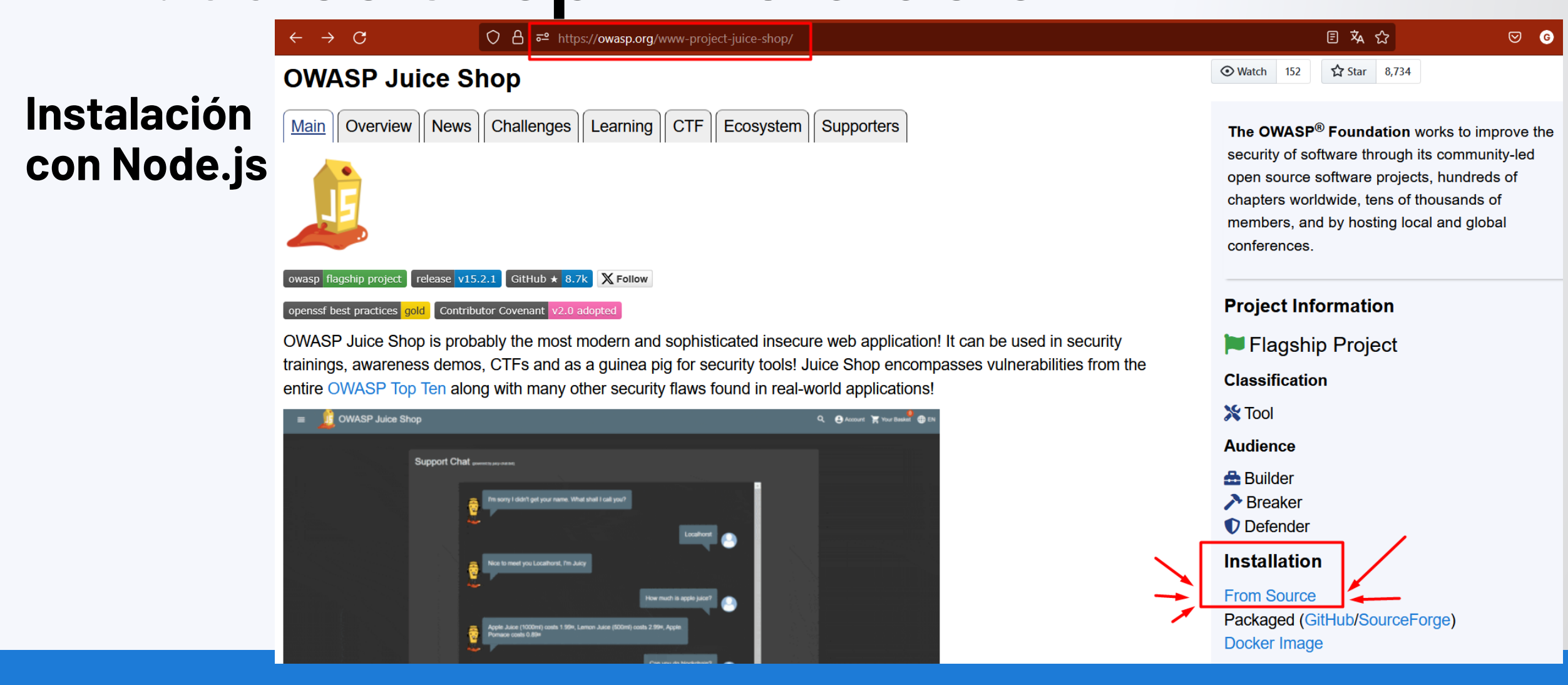

#### **OWASP FOUNDATION CONSERVANTION OWASP.org**

![](_page_19_Picture_1.jpeg)

https://github.com/juice-shop/juice-shop#from-sources  $\Delta$ **README.md** Packaged Distributions  $\mathcal{O}$ sourceforge downloads 1.3k/month downloads 245k sourceforge downloads 53k 1. Install a 64bit node.js on your Windows, MacOS or Linux machine 2. Download juice-shop-<version>\_<node-version>\_<os>\_x64.zip (or .tgz) attached to latest release 3. Unpack and cd into the unpacked folder 4. Run npm start 5. Browse to http://localhost:3000 Each packaged distribution includes some binaries for sqlitel and libxmljs bound to the OS and node.js version which npm install was executed on.

![](_page_20_Picture_1.jpeg)

#### **Instalación con Node.js**

From pre-packaged distribution

- 1. Install a 64bit Node.js on your Windows, MacOS or Linux machine.
- 2. Download juice-shop-<version>\_<node-version>\_<os>\_x64.zip (or .tgz) attached to the latest release on GitHub.
- 3. Unpack the archive and run npm start in unpacked folder to launch the application
- 4. Browse to http://localhost:3000

#### https://github.com/juice-shop/juice-shop/releases/tag/v15.2.1

![](_page_21_Picture_1.jpeg)

C:\Users\GAGAMO\Documents\14 INFOSEC\CSI23 tallerAVOWASP\juice-shop 15.2.1>npm start

juice-shop@15.2.1 start node build/app

info: All dependencies in ./package.json are satisfied (OK)

info: Detected Node.js version v20.6.1 (OK)

info: Detected OS win32 (OK)

info: Detected CPU x64 (OK)

info: Configuration default validated (OK)

info: Entity models 19 of 19 are initialized (OK)

info: Required file server.js is present (OK)

info: Required file index.html is present (OK)

info: Required file styles.css is present (OK)

info: Required file main.js is present (OK)

info: Required file polyfills.js is present (OK)

info: Required file runtime.js is present (OK)

info: Required file vendor.js is present (OK)

info: Port 3000 is available (OK)

info: Chatbot training data botDefaultTrainingData.json validated (OK)

info: Server listening on port 3000

**Recomendación**: Emplear Chrome para abrir JS.

![](_page_22_Picture_2.jpeg)

#### **Instalación con Docker Desktop**

![](_page_23_Picture_25.jpeg)

**OWASP FOUNDATION OWASP FOUNDATION** 

![](_page_24_Picture_1.jpeg)

**Instalación con Docker Desktop**

![](_page_24_Picture_32.jpeg)

![](_page_25_Picture_1.jpeg)

#### **Instalación con Docker Desktop**

![](_page_25_Picture_29.jpeg)

**Recomendación**: Emplear Chrome para abrir JS.

![](_page_26_Picture_2.jpeg)

#### **OWASP FOUNDATION CONSERVANTION OWASP.org**

### 4. Laboratorios L1: OWASP Juice Shop

![](_page_27_Picture_1.jpeg)

Primero, a navegar para **conocer** el objetivo.

¿Qué **herramienta** de tu navegador crees que podría ayudarte a observar más detalladamente la página?

¿Identificas elementos **posiblemente vulnerables**?

### 4. Laboratoris Dependecy check

![](_page_28_Picture_1.jpeg)

➢ Analizador de código abierto cuyo objetivo es detectar componentes o dependencias que tengan vulnerabilidades **divulgadas públicamente**.

#### ➢ ¿Cómo lo hace?

- ➢ Determina si existe un identificadores único y estándar (CPE) asociado a cada una de las dependencias encontradas.
- ➢ Si los encuentra, lista las vulnerabilidades puntuales (CVEs) de dicho CPE.

### 4. Laboratoris Dependecy check

![](_page_29_Picture_1.jpeg)

• Algunos de los analizadores y métodos de análisis que incluye.

![](_page_29_Picture_43.jpeg)

• Lista completa disponible en:

<https://jeremylong.github.io/DependencyCheck/analyzers/index.html>

### 4. Laboratoris L2: Dependency Check

![](_page_30_Picture_1.jpeg)

#### **Instalación del Comman Line Interface (CLI) en Windows**

• Descargar el zip y descomprimir:

<https://owasp.org/www-project-dependency-check/>

• Ir al directorio por línea de comando.

#### **Windows**

1. dependency-check.bat --help

![](_page_31_Picture_0.jpeg)

32

### 4. Laboratoris L2: Dependency Check

#### **Ejecución**

**Importante**: Es obligatoria la conexión a internet.

Target:<https://github.com/OWASP/Nettacker/>

bin>**dependency-check.bat -f** HTML **-f** JSON **--project** "Prueba" **--scan** "C:\Users\ruta\al\archivo.zip"

![](_page_31_Picture_48.jpeg)

### Bibliografía adicional Información adicional

- ¿Te interesa proponer un OWASP Project?. [https://owasp.org/www-pdf](https://owasp.org/www-pdf-archive/PROJECT_LEADER-HANDBOOK_2014.pdf)[archive/PROJECT\\_LEADER-HANDBOOK\\_2014.pdf](https://owasp.org/www-pdf-archive/PROJECT_LEADER-HANDBOOK_2014.pdf)
- Penetration Testing Framwork. <http://www.vulnerabilityassessment.co.uk/Penetration%20Test.html>
- Glosario de NIST. <https://csrc.nist.gov/glossary>
- *Engineering Trustworthy Secure Systems*. <https://nvlpubs.nist.gov/nistpubs/SpecialPublications/NIST.SP.800-160v1r1.pdf>
- Penetrarion Testing Execution Standard. Technical Guides. [http://www.pentest](http://www.pentest-standard.org/index.php/PTES_Technical_Guidelines)[standard.org/index.php/PTES\\_Technical\\_Guidelines](http://www.pentest-standard.org/index.php/PTES_Technical_Guidelines)
- 2023 CWE Top 25 de Debilidades de software más peligrosas. [https://cwe.mitre.org/top25/archive/2023/2023\\_top25\\_list.html](https://cwe.mitre.org/top25/archive/2023/2023_top25_list.html)

## Agradecimientos

![](_page_33_Picture_1.jpeg)

#### **Muchas gracias por su atención.**

**¿Alguna pregunta?**

**OWASP FOUNDATION CONSERVANTION OWASP.org** 

![](_page_34_Picture_0.jpeg)